## **ACESSANDO O E-MAIL INSTITUCIONAL**

Desde maio, os alunos da UFMA passaram a ter acesso ilimitado aos recursos do e-mail institucional da Universidade Federal do Maranhão por meio do domínio @discente.ufma.br.

A ação faz parte do pacote de transformação tecnológica que vem sendo implantado desde novembro de 2019 na Universidade. Ao acessar o e-mail institucional, o aluno tem direito a todos os recursos do Google oferecidos para a Universidade, como drive ilimitado, webconferência (meeting), hangout, agenda sincronizada, docs, planilhas, apresentações, sala de aula, contatos, entre outros.

Para acessar o e-mail, o aluno precisa apenas entrar no site da UFMA, na seção "Acesso rápido", clicar no link [E-MAIL](http://webmail.ufma.br/), selecionar a opção E-MAIL NOVO [\(DISCENTE\)](https://mail.google.com/a/discente.ufma.br) e informar seu login e senha do SIGAA, como no exemplo:

1. ACESSE O PORTAL DA UFMA E CLIQUE SOBRE [E-MAIL:](http://webmail.ufma.br/)

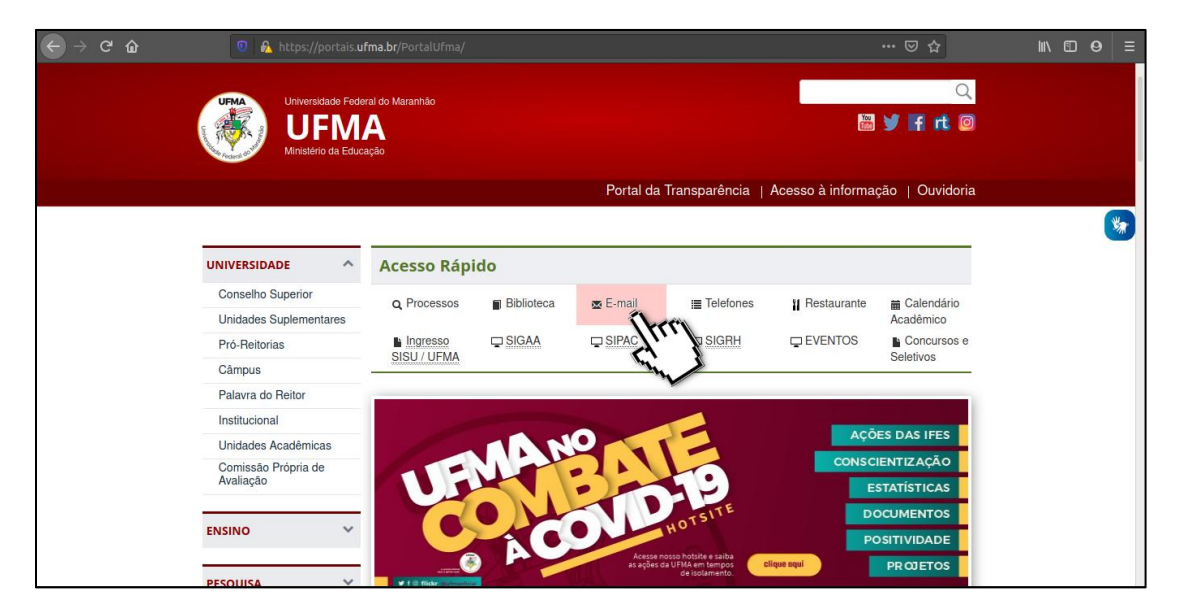

## 2. CLIQUE SOBRE E-MAIL NOVO [\(DISCENTE\)](https://mail.google.com/a/discente.ufma.br):

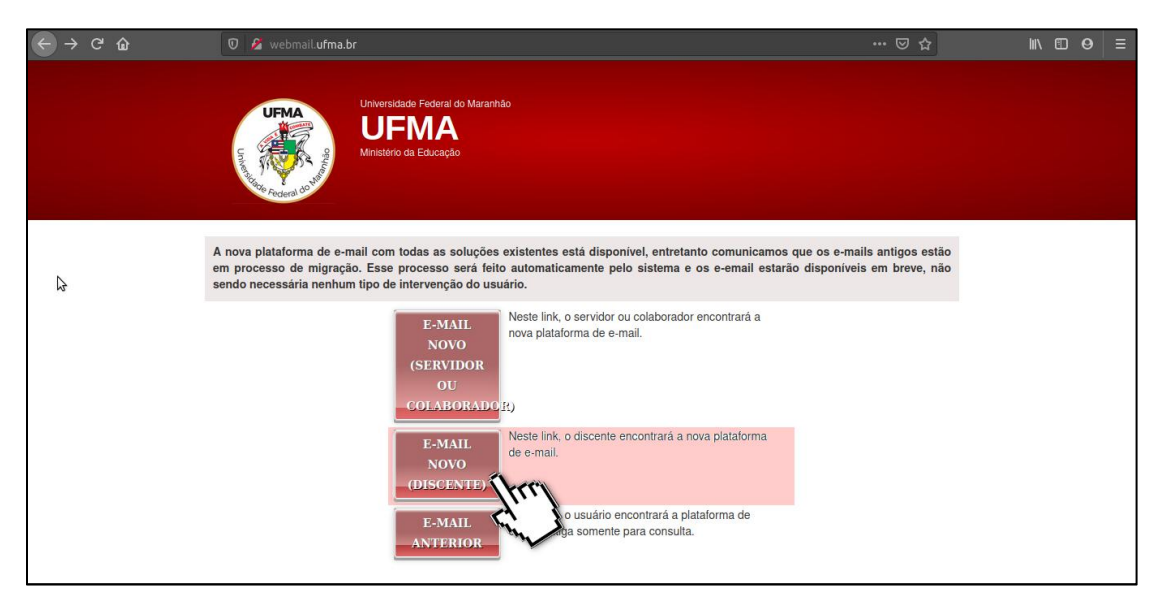

3. Clique sobre USAR OUTRA CONTA:

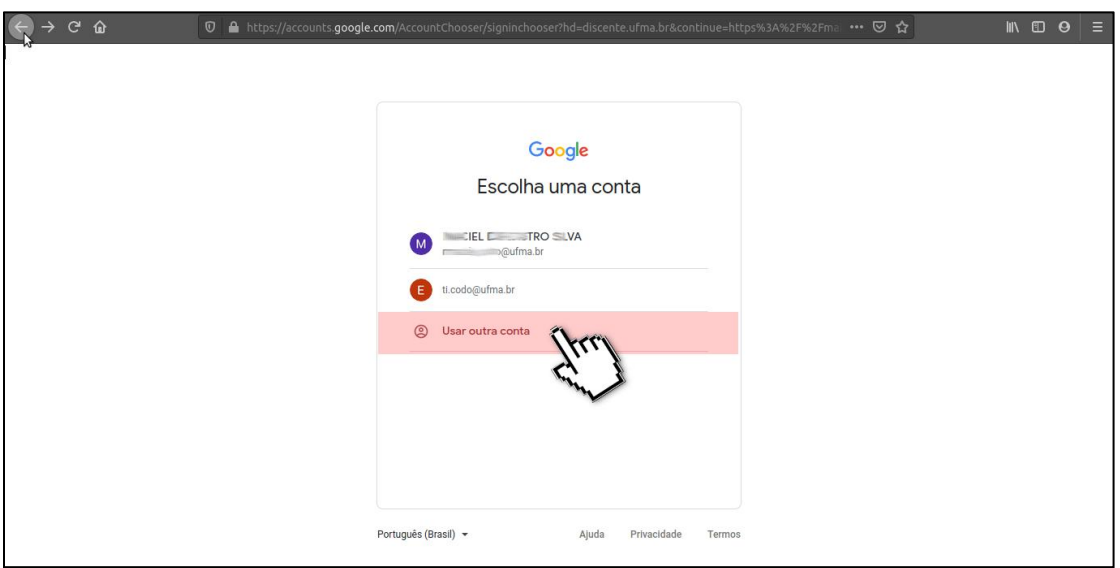

4. Insira seu login do SIGAA, acrescentando o @discente.ufma.br, como no exemplo:

Login do SIGAA: maria.silva E-mail institucional: [maria.silva@discente.ufma.br](mailto:maria.silva@discente.ufma.br)

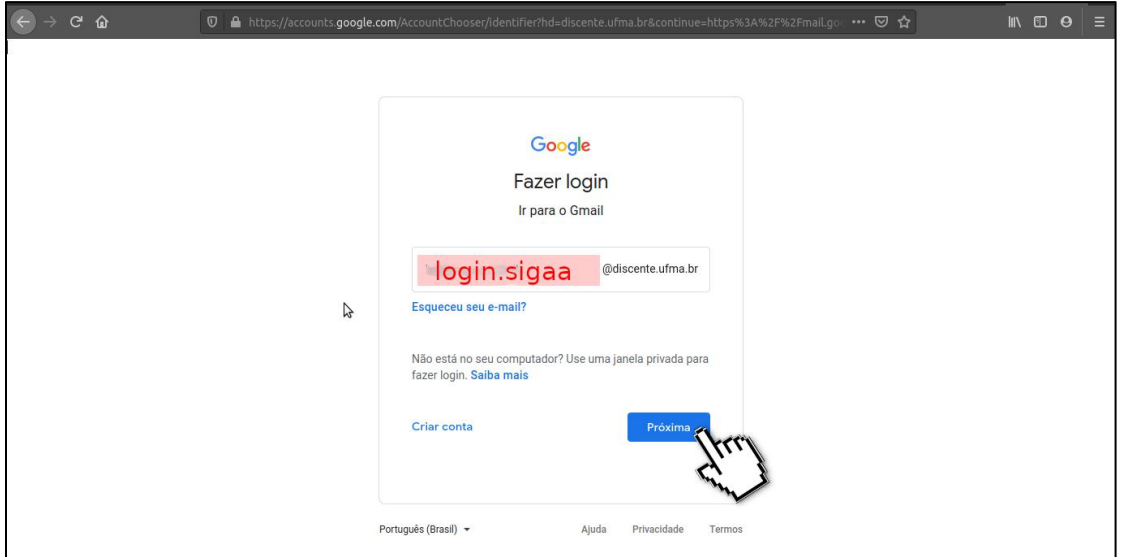

5. Insira a mesma senha usada para acessar o SIGAA:

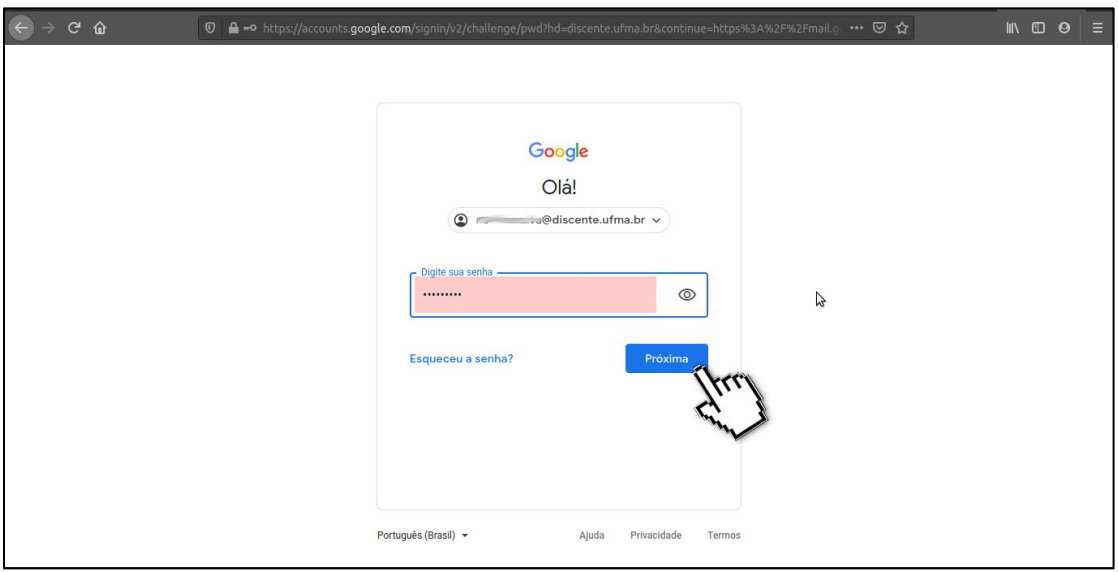

6. Aceite os termos:

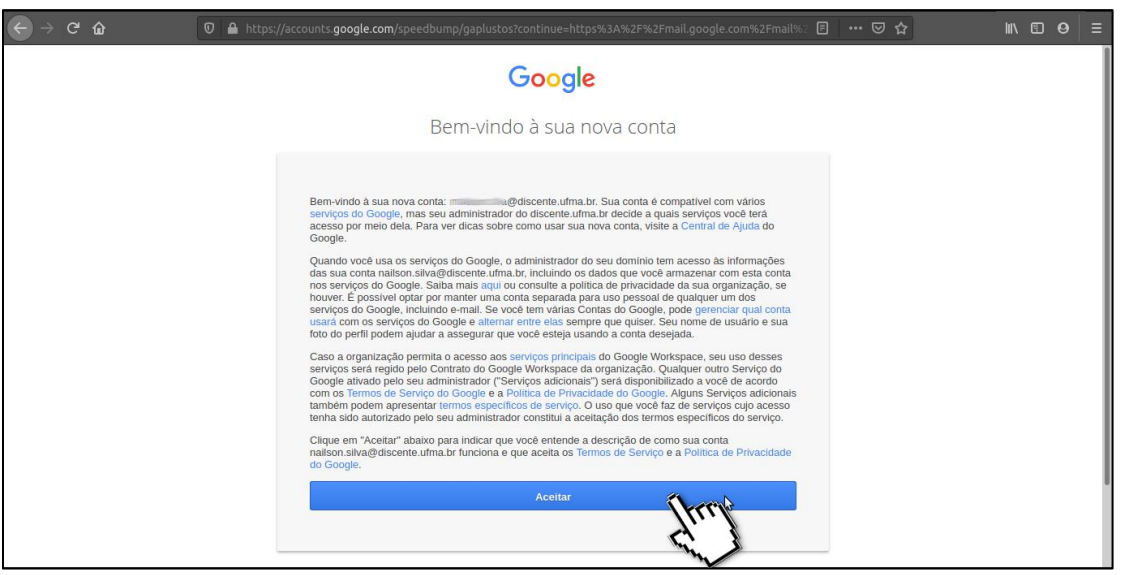

7. Adcione contatos para recuperação de senha, utilize seu e-mail e numero pessoal, evite meios de contato compartilhados:

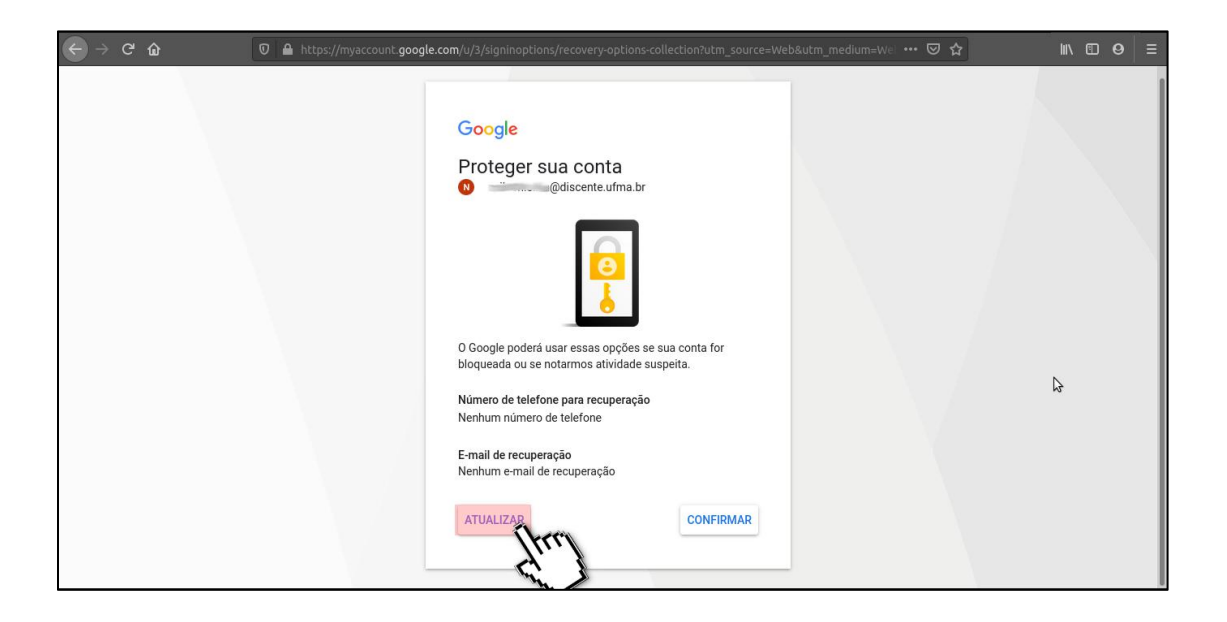

8. Agora seu e-mail institucional está pronto para uso, junto a ele você tem acesso ao Google for Education, explore todos os recursos disponiveis.

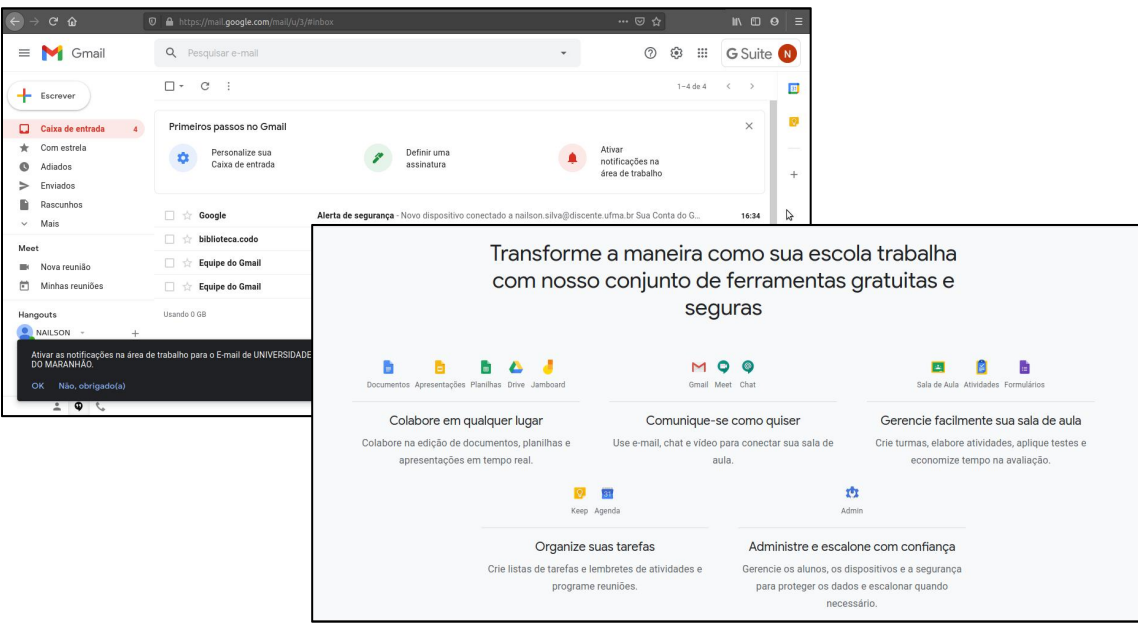

Fonte: <https://portais.ufma.br/PortalUfma/paginas/noticias/noticia.jsf?id=56272>